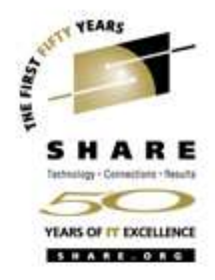

# **Linux/390 System Management for the Mainframe System Programmer**

I know how to do "abc" with my usual OS. How do I do that with Linux/390?

Mark PostWednesday, August 24, 2005Session # 9224

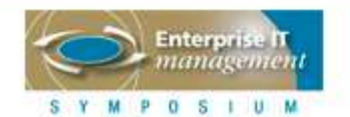

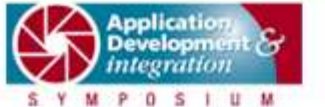

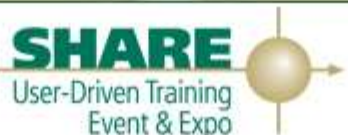

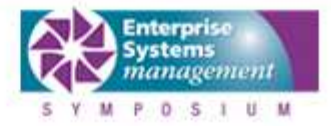

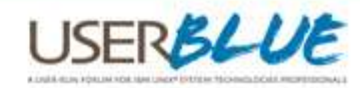

#### **About me**

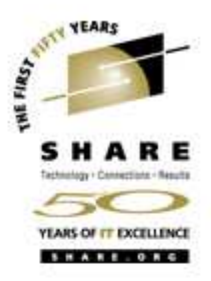

- Mark Post (mark.post@eds.com)
- Senior Infrastructure Specialist (Systems Programmer, "plus")
- EDS, Auburn Hills, Michigan
- Worked with IBM mainframes since entering college in 1973.
- Supported MVS and VM for GM and EDS
- Linux and Linux/390 Technical Lead since 01/2003

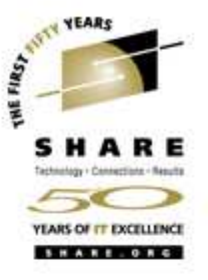

# **My Linux background**

- First installed Slackware Linux on a PC at home in 1998.
- Involved with Linux/390 since May of 2000.
- Co-author of IBM Redbook:"Linux for zSeries and S/390: Distributions," SG24-6264
- Active in the Linux-390 mailing list hosted by Marist College.
- Webmaster for the linuxvm.org web site.
- Ported Slackware® Linux to the mainframe, released as Slack/390 in July of 2004.

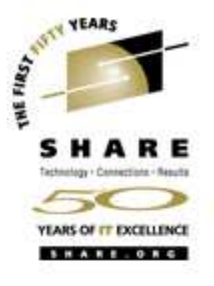

#### **Agenda**

- Cultural differences
- Terminology
- •How does Linux/390 compare to Unix System Services?
- •How does Linux/390 compare to other Linux platforms?
- What is a distribution, and why doesn't IBM have one?
- What hardware does Linux/390 support?
- What networking connections does Linux/390 support?

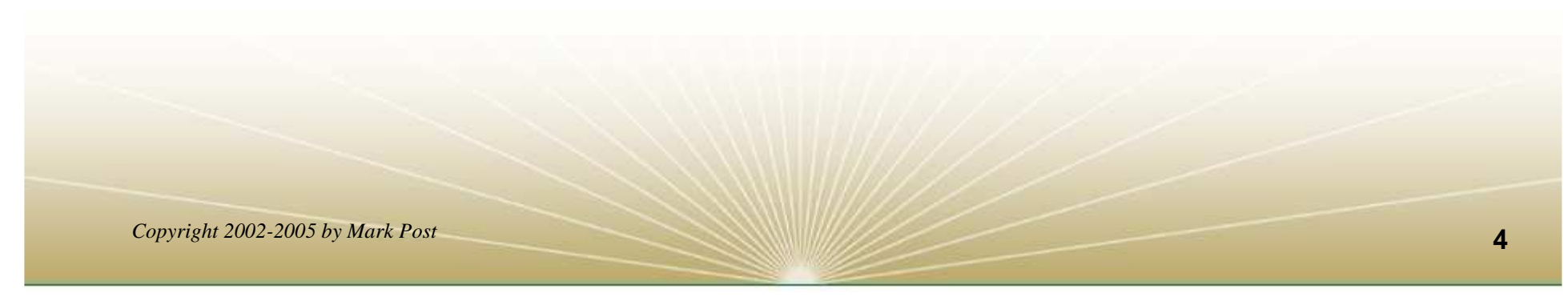

# **Agenda (2)**

YEARS

- Where's SYS1.PARMLIB kept?
- $\bullet$ Do I **really** have to know all this stuff?
- $\bullet$ Linux/390 DASD management
- $\bullet$ Backup and restore
- Software and maintenance management
- $\bullet$ Data sharing with Linux/390 and other OS
- Job scheduling

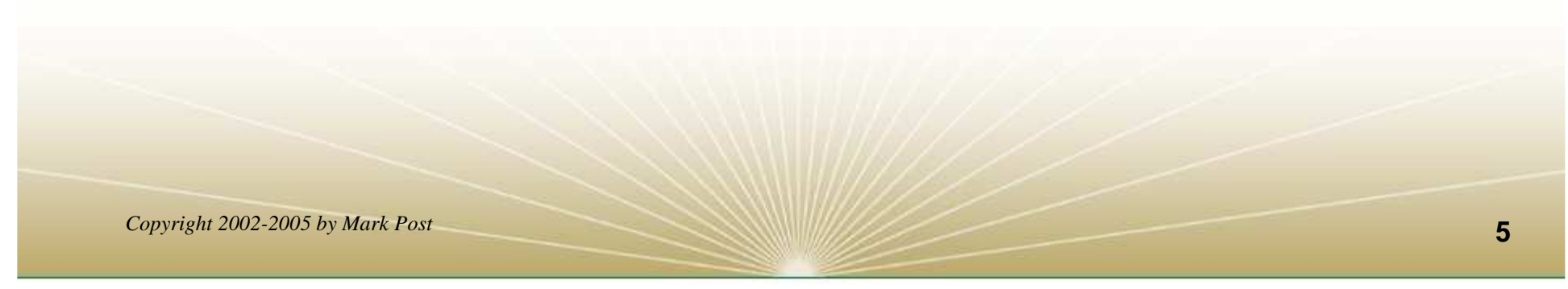

# **Agenda (3)**

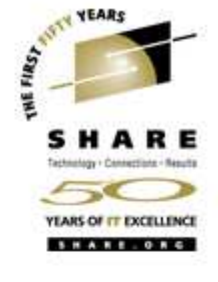

- Security and user management
- $\bigcirc$ Diagnostic information available (or not)
- $\bullet$ **Editors**
- $\bullet$ Basic vi concepts
- Scripting languages
- System logs
- Basic commands

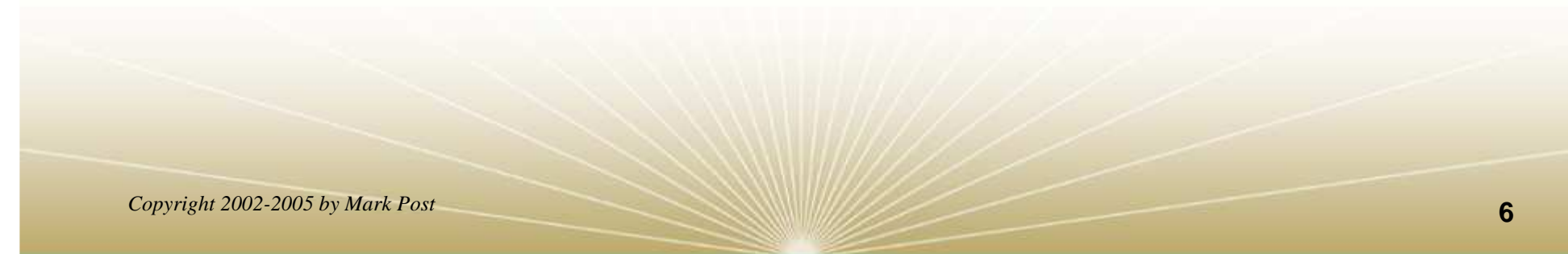

# **Agenda (4)**

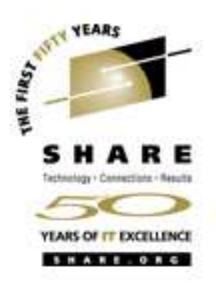

- Advanced commands
- Kernel modules, insmod and modprobe
- System startup and shutdown
- •Performance management
- $\bullet$ Creating additional images
- Additional information resources
	- Web sites, Redbooks/pieces/tips, Usenet (news), O'Reilly Books
- Command comparisons

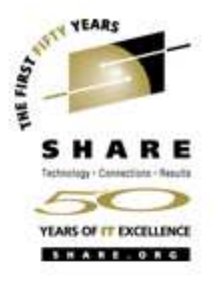

#### **Cultural differences**

- Open Source Community
- Open Source software
- Software quality
- Where and how you get support
- $\bullet$ Expectations of self-reliance
- 3270 terminals vs VTxxx.
- Install Linux on a PC and use it.
- Is rebooting unnecessarily a sin?

# **Terminology**

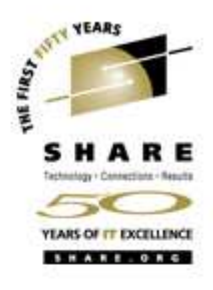

- IPL
- •nucleus
- PLPA / LINKLIST
- TSO / CMS
- OSA
- PTF / APAR
- •**IEBUPDTE**
- IEBUPDTE input
- $\bullet$ SuperC / COMPARE
- •xedit update mode
- •boot
- $\bullet$ kernel
- •kernel modules
- $\bullet$ shell
- NIC
- $\bullet$ patch
- $\bullet$ patch
- $\bullet$ diff
- • diff
	- diff

•

# **Terminology (2)**

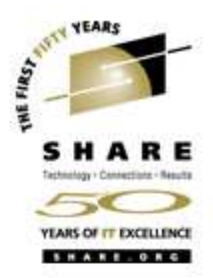

- paging space
- $\bullet$ multi-processor
- •systems programmer
- •GUI
- pattern matching
- $\bullet$ help files
- STC / SVM
- address space
- •task (TCB)
- $\bullet$ swap partition/volume/file
- SMP
- •system administrator
- X / X-Window
- $\bullet$ regular expression
- $\bullet$ man pages
- $\bullet$ daemon
- $\bullet$ process
- •thread

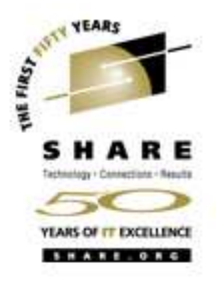

# **Terminology (3)**

- •runlevel
- device driver
- • tarball (tar - tape archive)
	- tar -cf backup.tar file1 file2 file3 file4
	- tar -xf backup.tar
	- tar -zcf backup.tar.gz file1 file2 file3 file4
		- equivalent to tar command followed by gzip command
	- tar -zcf backup.tgz file1 file2 file3 file4
	- tar -jcf backup.tar.bz2 file1 file2 file3 file4
	- tar -zxf backup.tgz

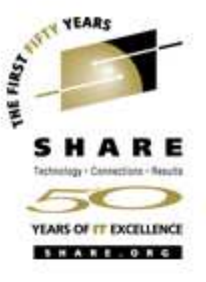

- Unix System Services
	- Linux/390 is "real" UNIX "under the covers." Things that run onmost other Unix systems can be run on Linux/390, usually without change (assuming source is available).
	- There is no such thing as SMP/E or SES in UNIX / Linux. (Not that USS really uses it either, per se.)
	- • Option "switches" on various commands are different, due to different shells, or compliance to different standards.
	- The Linux man pages work without extra effort on OS/390 side.
	- There's no confusion about which TCP/IP parameters are put where.

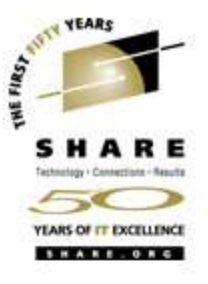

- Unix System Services (cont.)
	- Things that you learn about other UNIX systems are generally easier to apply to Linux than USS.
	- • There's no "other side" (OS/390) to help bail you out when things get messed up.
	- Native ASCII. No EBCDIC <=> ASCII conversions.
	- Source code is available.
	- $\bullet$ Default shell is more often bash than (t)csh.

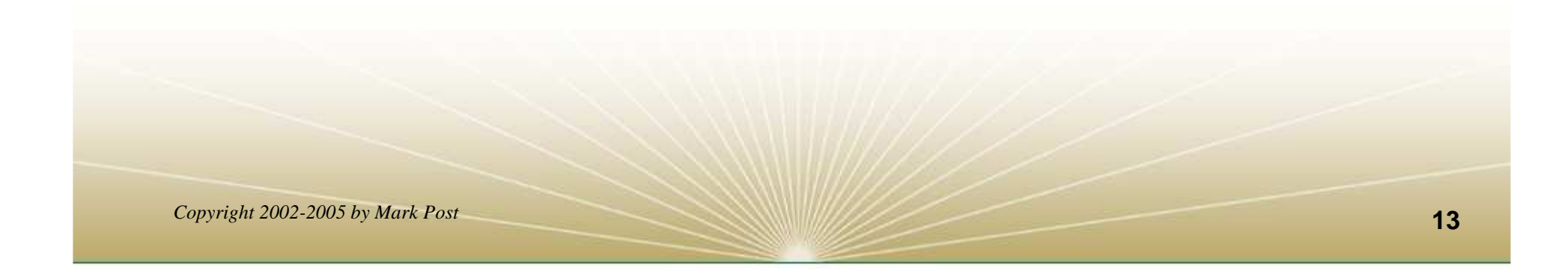

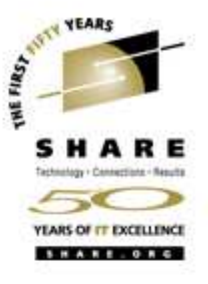

- Unix System Services (cont.)
	- No 3270 interface/limitations to work around. Which also means no real ISPF. (You can buy a clone of it, though.)
	- PL/1, CLISTs are not available.
	- REXX is available, but the package is called Regina.
	- OREXX is available.
	- HLASM is now available from Tachyon Software.

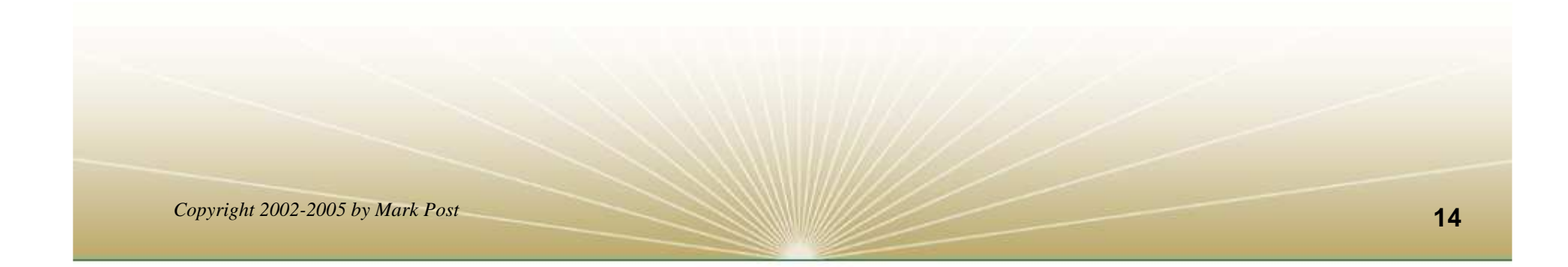

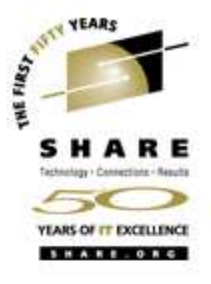

- Other Linux Platforms
	- Very similar, but it lacks a lot of common PC-type hardware
	- 3270 support included for consoles in LPAR mode
	- S/390 specific hardware

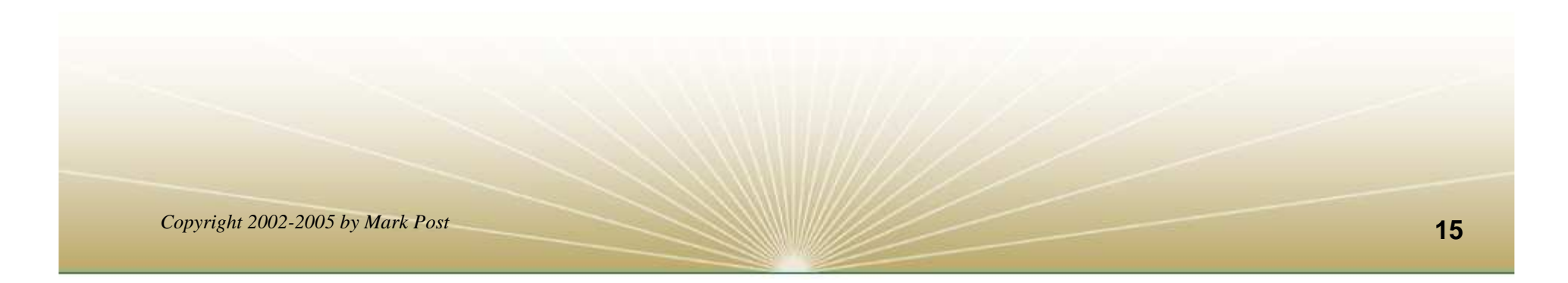

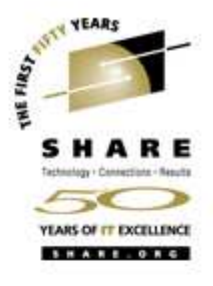

#### **What are distributions?**

- VARs
- System Integrators
- Packagers
- Maintainers
- Developers
- Support
- Why doesn't IBM have one?

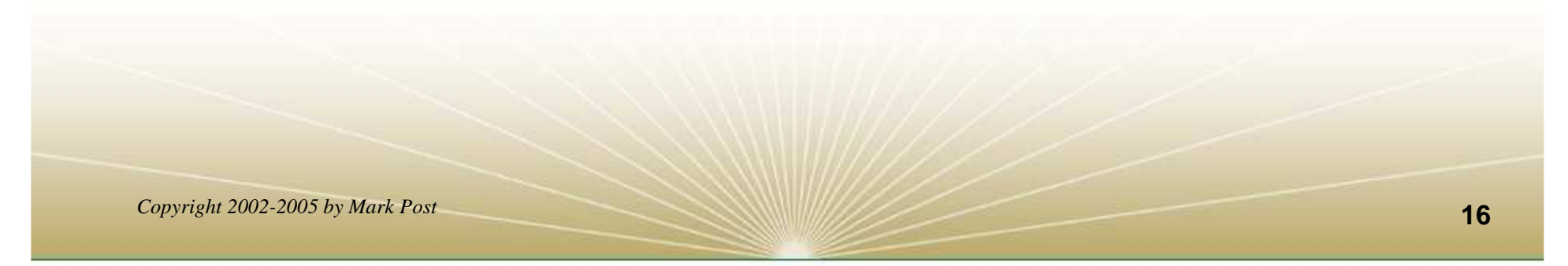

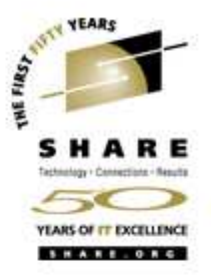

# **Linux/390 hardware support**

- Any processor that supports the "Halfword Immediate and Relative Branch Feature" instructions added with the G2.
- For decent performance, IEEE FPU is needed. (G5 and up, MP3000.)
- ECKD DASD
- FBA DASD
- 3480/3490/3590 Tapes
- SCSI over FCP now available

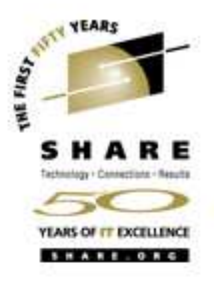

# **Linux/390 networking connections**

- <sup>3172</sup>
- •OSA-2 (Token-Ring, Ethernet, Fast Ethernet)
- OSA-Express (Ethernet, Fast Ethernet )
- 2216 (Token Ring, Ethernet )
- QDIO OSA-Express (Gb Ethernet, Fast Ethernet)
- ESCON / CTC (native and under VM)
- IUCV (only under VM)
- •HiperSockets (native and under VM)
- $\bullet$ Guest LANs (only under VM)
- •Cisco CLAW (CIP) - driver by UTS Global

# **Where's SYS1.PARMLIB kept?**

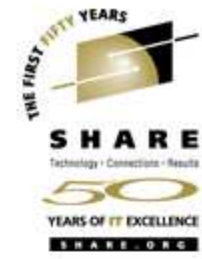

Just about everything you need is kept under /etc (at somelevel of hierarchy).

Individual text files (or groups of them), since no concept of a PDS in Linux.

Some **really** important ones:

- /etc/passwd
- /etc/shadow
- /etc/group
- /etc/gshadow
- /etc/inittab
- /etc/inetd.conf
- /etc/modules.conf
- /etc/fstab
- /etc/hosts
- /etc/resolv.conf
- /etc/rc.d/...
- /etc/httpd/...
- /etc/sysconfig/...
- /etc/samba/...
- /etc/pam.d/…
- /etc/ssh/...

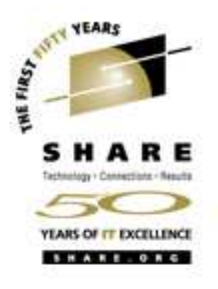

# **Do I** really **have to know all this stuff?**

- No, but shouldn't you?
- If you really don't want to know what's going on or have a large virtual farm:
	- YaST (SuSE)
	- Nautilus (Red Hat)
	- Webmin (completely perl-based)
	- AdminUX (Green Light Advantage)
	- linuxconf (no longer recommended by RH)
	- •**Others**

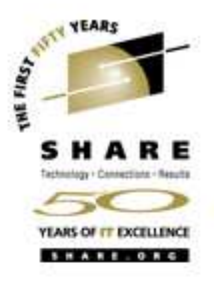

### **Linux/390 DASD management**

Quick Overview:

- 2 kinds of DASD layouts, cdl and ldl.
- •Adding/removing DASD
- $\bullet$  Preparing DASD for use
	- $\bullet$ Formatting
	- Partitioning (2.4.x kernels only)
	- $\bullet$ Creating file systems and Swap
	- •File systems vs. directories
- •Backing up your DASD

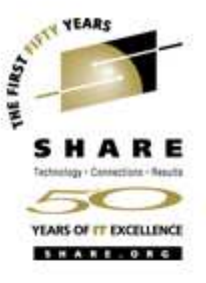

# **Adding/Removing DASD**

- For 2.4.x kernels, can be dynamic:
	- •**Adding a device**
	- **echo "add device range=devno-range " > /proc/dasd/devices**
		- **Disabling a device**
	- •**echo "set device range=devno-range off " > /proc/dasd/devices**
	- •**Enabling a device**
	- **echo "set device range=devno-range on " > /proc/dasd/devices**
	- • **Still want to update /boot/parmfile or /etc/zipl.conf and re-run "zipl" to make the change permanent. (mkinitrd may also be required.)**
- 2.6.x kernels use a completely different means.
- • For 2.2.x kernels, requires updating /boot/parmfile, rerunning "silo," and rebooting.

**2** 

•

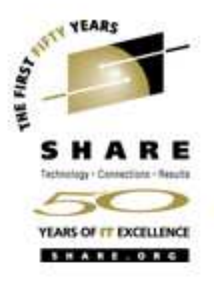

# **Formatting DASD - 2.4.x, 2.6.x**

- dasdfmt -b 4096 [ -l volser ] [ -d layout ] -f /dev/dasd? -n 0d18 (only if devfs is in use)
	- dasdfmt -b 4096 -d cdl -f /dev/dasda
	- dasdfmt -b 4096 -d ldl -n 0cf3
	- dasdfmt -b 4096 -d cdl -n 0d2f
- fdasd /dev/dasd?
	- Must create one, two, or three partitions

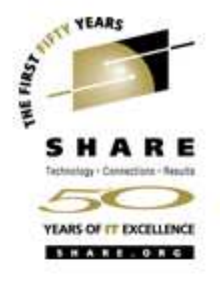

# **Formatting DASD - 2.2.x**

- dasdfmt -b 4096 [ -l volser ] -f /dev/dasd?
- dasdfmt -b 4096 [ -l volser ] -n fc23

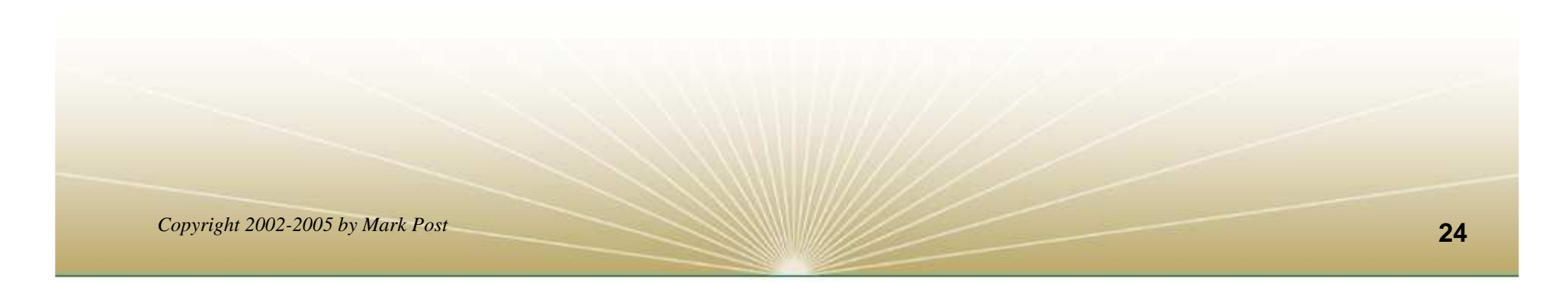

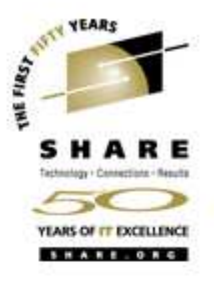

#### **Creating file systems and Swap**

- 2.4.x, 2.6.x Kernels
	- mke2fs -b 4096 /dev/dasd?1,2,3
		- mke2fs -b 4096 /dev/dasda1
		- mke2fs -b 4096 /dev/dasda2
		- mke2fs -b 4096 /dev/dasda3
- 2.2.x Kernels
	- mke2fs -b 4096 /dev/dasd?1
		- mke2fs -b 4096 /dev/dasda1
		- mke2fs -b 4096 /dev/dasdb1
- $\bullet$ mkswap /dev/dasd?1 (2.2 kernels)
- $\bullet$ mkswap /dev/dasd?1,2,3 (2.4, 2.6 kernels)

**2** 

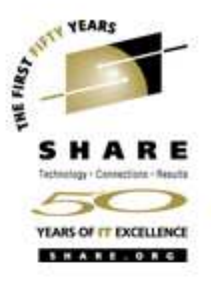

#### **File systems vs. directories**

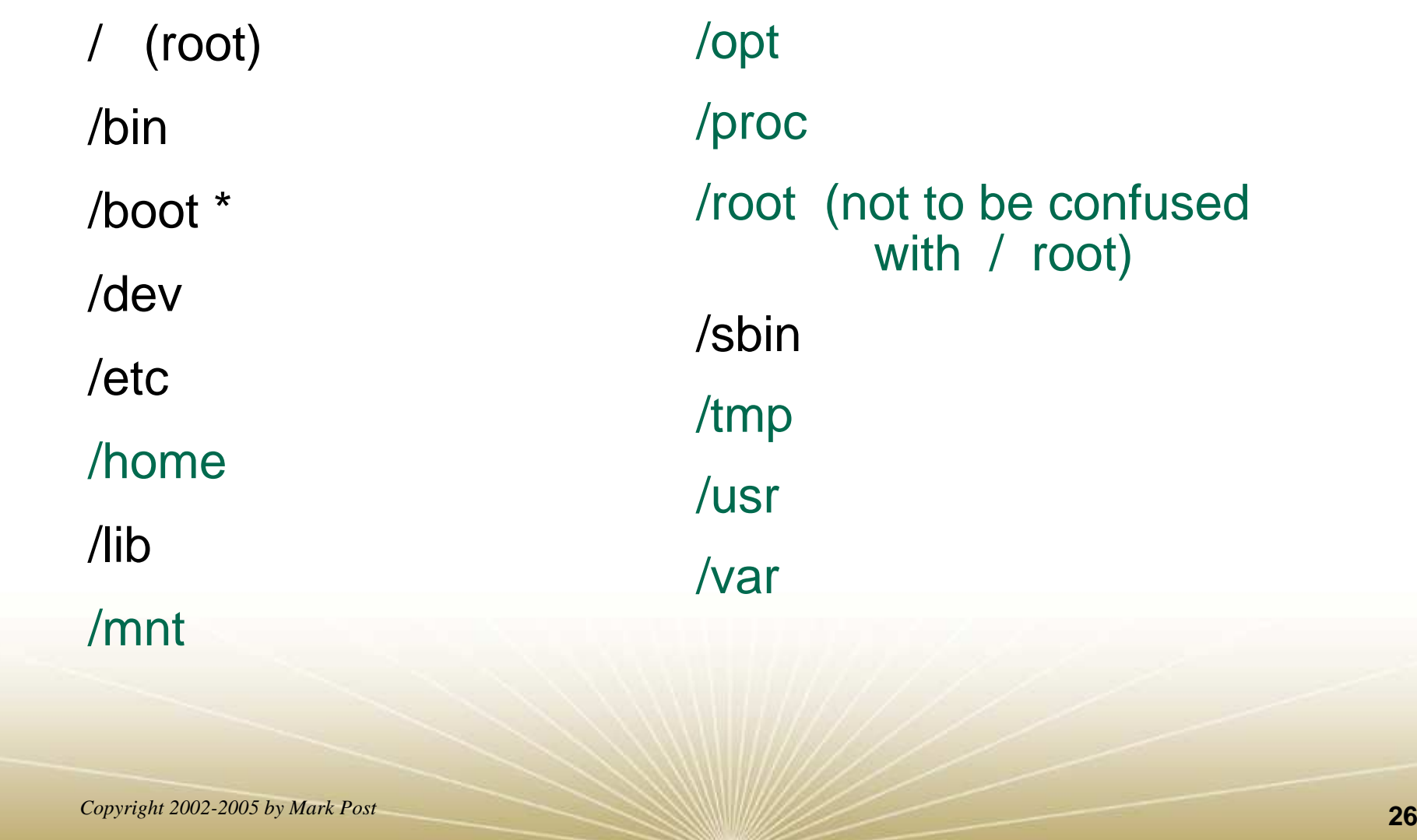

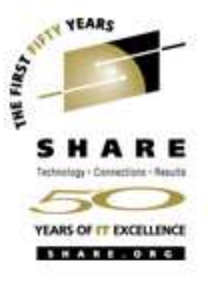

#### **Backup and restore**

- Native Linux facilities
	- afio/cpio/tar
- Software packages (Open Source and proprietary)
	- Amanda / offlindr
	- DFSMSdss / DDR
	- Tivoli TSM/ADSM
	- Innovation FDRINSTANT/UPSTREAM
	- $\bullet$ CA BrightStor
	- •SecureAgent SecureBackup
	- •UTS Global TSS-BAR
	- Veritas NetBackup

# **Software & maintenance management**

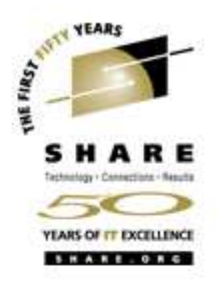

- Since there is no such thing as SMP/E or SES, you have to learn a new mindset.
- There are "binary" packages for several platforms, primarily Intel. Different distributions use differentmethods to manage those packages: RPM, dpkg.
- Source packages (RPM, tar.gz, etc.) are always available for Open Source software.

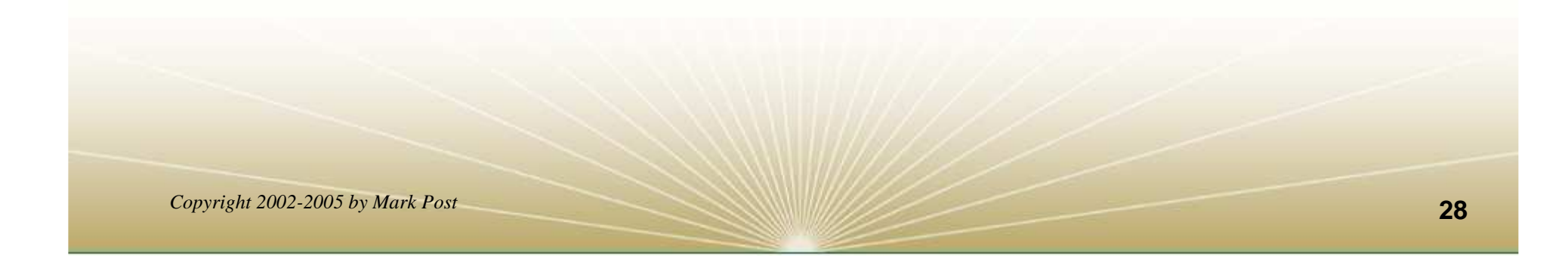

# **Software & maintenance management (2)**

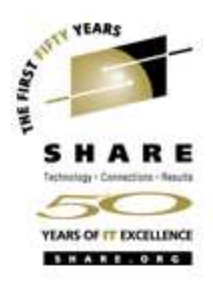

- In a number of cases, there is no binary available for Linux/390. Compiling from source is the only option. This can be **very** easy or **very** difficult, depending on the package.
- You will become very familiar with the 'tar,' 'gzip,' and 'make' commands. Most likely 'patch' and 'diff' as well.

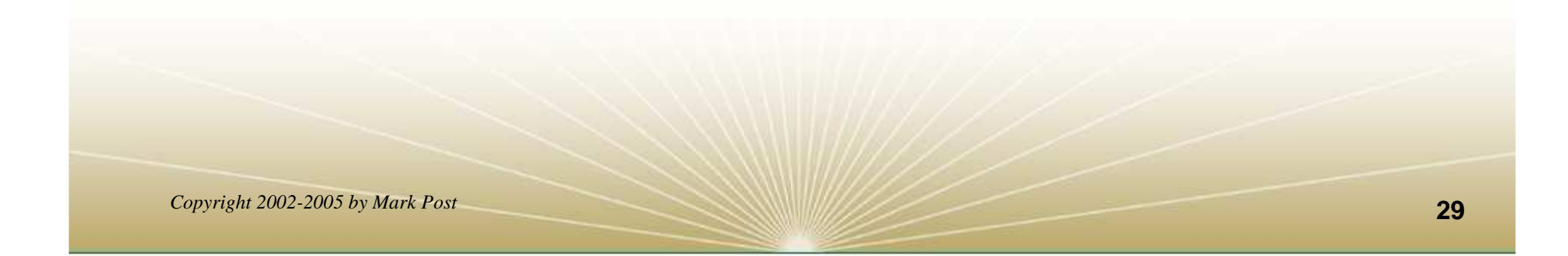

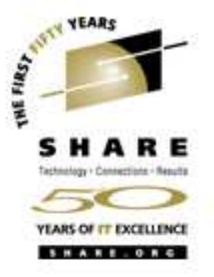

# **Software & maintenance management (3)**

- Keeping track of security patches is **very** important, and people-intensive.
- • Getting email notifications from security sources (CERT, etc.) is recommended.
- •• If you *have* to install a package from source, it probably won't be too difficult.
	- tar -zxf package.name.tar.gz
	- cd package-directory
	- •./configure
	- •make, and then make install

# **Using RPM**

- VERY high-level!
	- rpm -i package.name.rpm (install)
	- rpm -e package.name (remove)
	- rpm -q package.name (query)
	- rpm -ql package.name
	- rpm -qlp package.name.rpm
	- $\bullet$ rpm -qa
	- rpm -qf /path/to/file/name
- dpkg on Debian-based systems
- 
- 

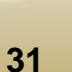

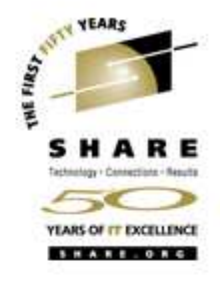

# **Data sharing with Linux/390 and other OS**

- No direct, hard-wired sharing
- z/OS and z/VM don't "know" ext2
- Linux doesn't "know" VTOCS, etc.
	- Except now it does. But, no security!
- Various network-based methods
	- NFS
	- GFS
	- AFS
	- Samba (SMB / CIFS / MS Networking)
- •• Under VM - sharing minidisks read-only between guests.

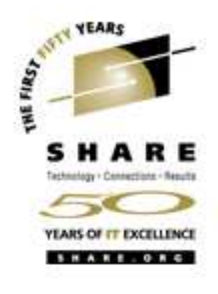

# **Job scheduling**

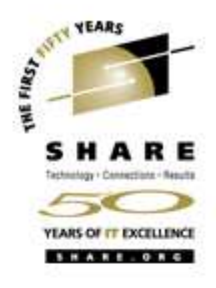

- Linux native facilities
	- cron
	- at
- Open Source:
	- DQS
	- queue
	- OpenPBS
	- generic NQS
- •**Proprietary** 
	- CA-7 Agent
	- Jobtrac
	- CA Scheduler
	- PBSPro

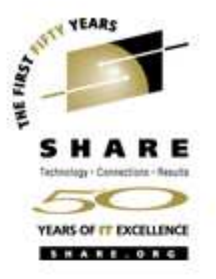

#### **Security and user management**

- Security in an ongoing process, not a status. It must beconstantly attended to for you to have any chance at all.
- Most successful security breaches come from employees of a company, not outsiders.
- In contrast to typical mainframe security, Linux security is more network oriented.
- If possible, have a UNIX security person handle your Linux security needs.

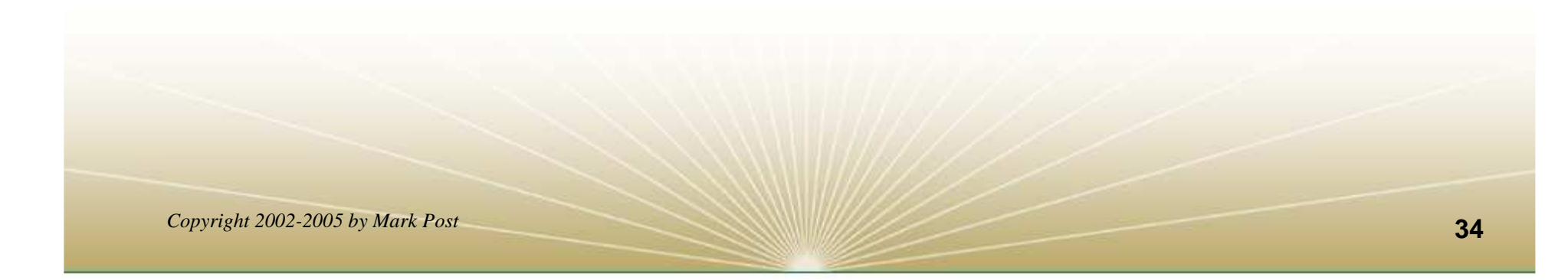

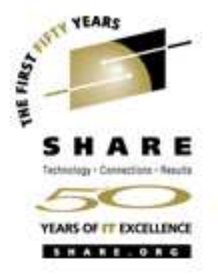

#### **Security and user management (2)**

- Turn off ALL unnecessary services: telnet, ftp, smtp, time, finger, http, pop3, imap, login, shell, printer, nfs, etc., etc.
- Use OpenSSH instead of telnet, ftp, rlogin, rsh, rexec, rlogin, etc..
- Use shadow password utilities.
- Use TCP Wrappers (/etc/hosts.allow, etc.)
- Review your system logs regularly.
- • Monitor security alerts from your suppliers, and from various security organizations.

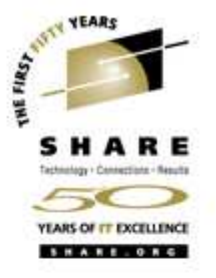

#### **Security and user management (3)**

- • Don't lump all your users into one group (typically "users").
- Don't create a separate group for each user (Red Hat's approach).
- Try to have reasonable groups defined so that people can share data appropriately, and put the proper users into them.
- Don't give anyone a UID of zero unless it's absolutely necessary (and even then think about other ways to avoid it).

# **Security and user management (4)**

- Various tools are available for adding, deleting and changing user and group definitions. All information about users and groups are in plain text files.
- SuSE has YaST
- Red Hat has Nautilus and redhat-config-\* tools
- Webmin is popular
- •linuxconf was popular, but should not be used
- useradd, userdel, usermod, groupadd, groupdel, groupmod are common

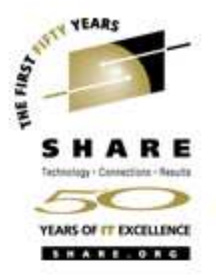

# **Security and user management (5)**

- Protect the password of "root" very carefully.
- Login as "yourself" and su to root only when really needed.
- Consider using /etc/suauth to allow designated people to "su" using their own password.
- Consider using /etc/sudoers to grant some selected command authority to designated people.

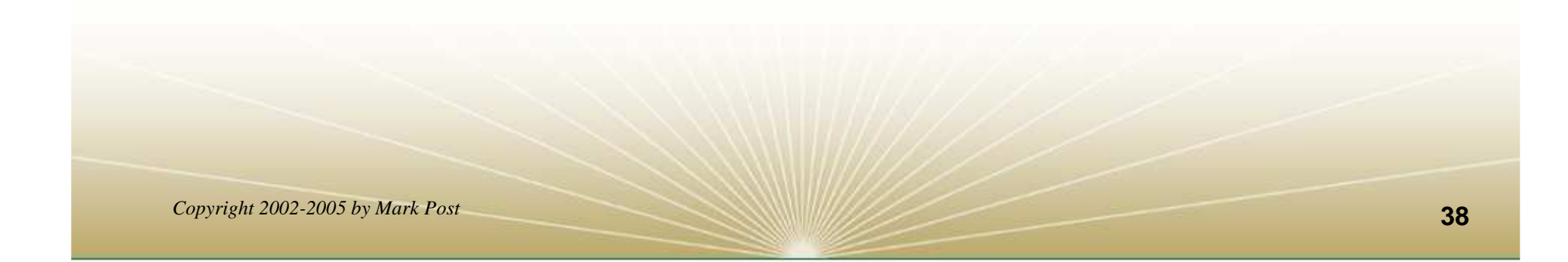

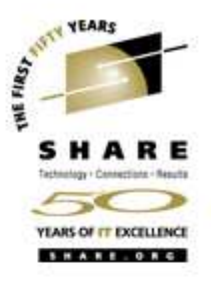

# **Diagnostic information**

- strace
- ulimit (to enable core dumps)
- $\bullet$ gdb
- $\bullet$ uptime
- $\bullet$ top
- •ksymoops
- •netstat
- $\bullet$ ping
- •traceroute
- system logs
- $\bullet$ dmesg
- $\bullet$  standalone dump (2.4.x and 2.6.x kernels only)

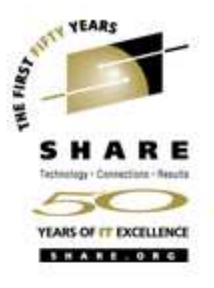

# **Editors (Holy War fodder)**

- vi / vim / elvis
- emacs / xemacs
- joe
- jed
- jove
- ed (sed)
- •nano
- $\bullet$ pico
- $\bullet$ ne
- $\bullet$ ned (3270 enabled)
- $\bullet$ **Nedit**
- THE (The Hessling Editor)

#### No native free ISPF/PDF clones.(2 proprietary ones)

#### **Basic vi concepts**

- Cursor keys work as expected (or h-j-k-l), as do Page up and Page Down, Delete and Backspace (when ssh client is properly configured.)
- Two important modes: command, insert.
- • I'm pretty unfamiliar with vi, so I basically use insert mode and command mode.
- Insert button = insert mode (twice = replace)
- ESC = exit insert/command mode to visual mode.

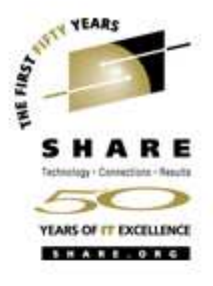

#### **Basic vi concepts (2)**

- :set smd or :set showmode
	- gives visual indicator what mode you're in
- :d = delete a line
- :w = write updated file to disk
- $x =$  write updated file to disk and exit
- • :q = quit if no updates have been made since the last save (:w)
- :q! = quit regardless
- •:help  $=$  help me!

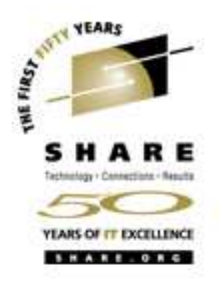

# **Scripting languages (Holy War cont.)**

- perl
- ash / bash / csh / tcsh / ksh / ksh93 / zsh
- $\bullet$ Regina (REXX)
- $\bullet$ **OREXX**
- Tcl

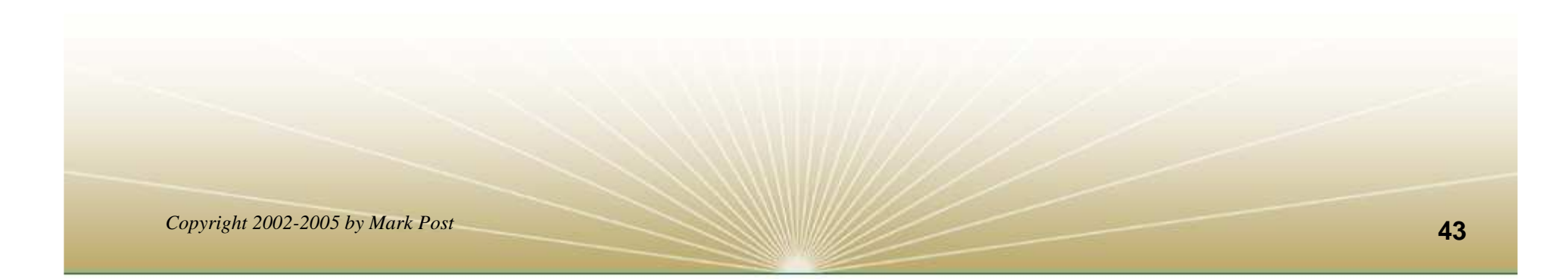

# **System logs**

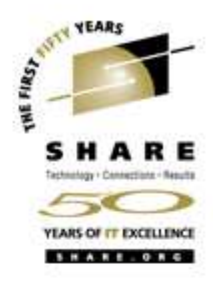

- • Most of what you want will be in /var/log, or in a subdirectory of it.
- $\bullet$ Names and contents vary by distribution
- $\bullet$ • Reviewing them *frequently* is important
- $\bullet$  Samples:
	- •/var/log/messages•/var/log/syslog•/var/log/debug•/var/log/boot.log•/var/log/dmesg

•/var/log/proftpd.log•/var/log/maillog•/var/log/warn•/var/log/httpd/...•/var/log/samba/...

#### **Basic commands**

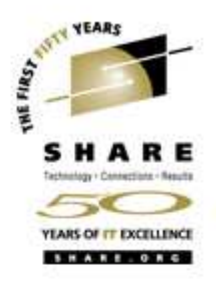

- **rm -rf /\***
- cd
- $\bullet$ cp
- $\bullet$ mv
- $\bullet$ rm
- $\bullet$ ls
- find
- $\bullet$ grep
- cat
- •less / more
- $\bullet$ man
- info
- $\bullet$ mount
- umount

•mkdir•rmdir•ps•pushd•popd•which

#### **Advanced commands**

- •ifconfig
- $\bullet$ netstat
- $\bullet$ route
- •ping
- $\bullet$ host / nslookup
- •traceroute
- $\bullet$ su
- sudo
- gzip / bzip2
- *Copyright 2002-2005 by Mark Post*
- •last
- chmod
- $\bullet$ chown
- $\bullet$ dmesg
- $\bullet$ du
- $\bullet$ df
- •locate
- $\bullet$ top
- • sed•
	- head

•silo / zipl

•tail

- •wget
- •export
- •file
- •insmod
- •modprobe
- •lsmod
	- •rmmod
- •telinit

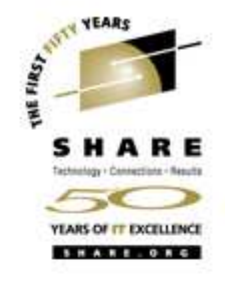

# **Kernel modules, insmod and modprobe**

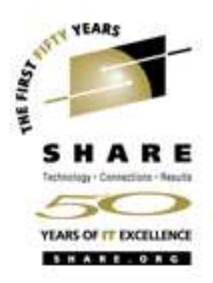

- The kernel contains all the code necessary to run as an operating system. This includes device drivers, file system drivers, networking code, etc.
- Kernel modules are parts of the kernel that don't have to be compiled into the kernel itself (but can be if you want to).
- This can allow you to update these components on the fly, without rebooting.

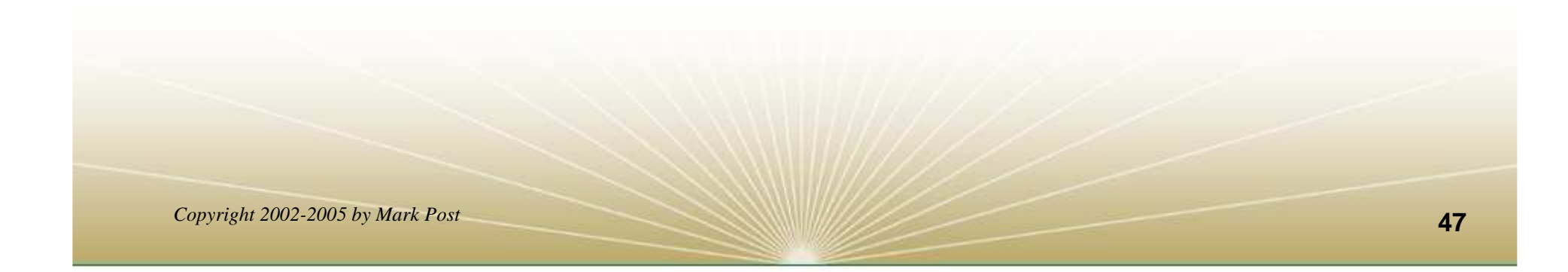

# **Kernel modules, insmod and modprobe (2)**

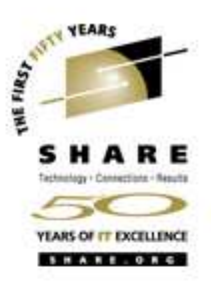

- Since modules are not in the kernel, how do they get loaded into kernel storage?
	- insmod
	- modprobe
	- dynamically by the kernel if /etc/modules.conf has the right data in it.
- How does the module get it's parameters?
	- provided on insmod command
	- •read from /etc/modules.conf by modprobe and the kernel.

# **Kernel modules, insmod and modprobe (3)**

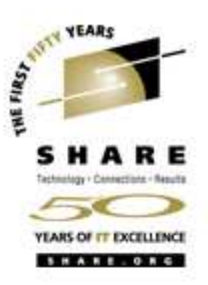

- How does the kernel find the module?
	- Usually in /lib/modules/kernelver/something...
	- depmod -a command creates a cross reference of the modules and where they are located, and writes it into /lib/modules/kernelver/modules.dep.
	- modprobe figures out the dependencies and loads the modules in the right order. insmod does not do this.

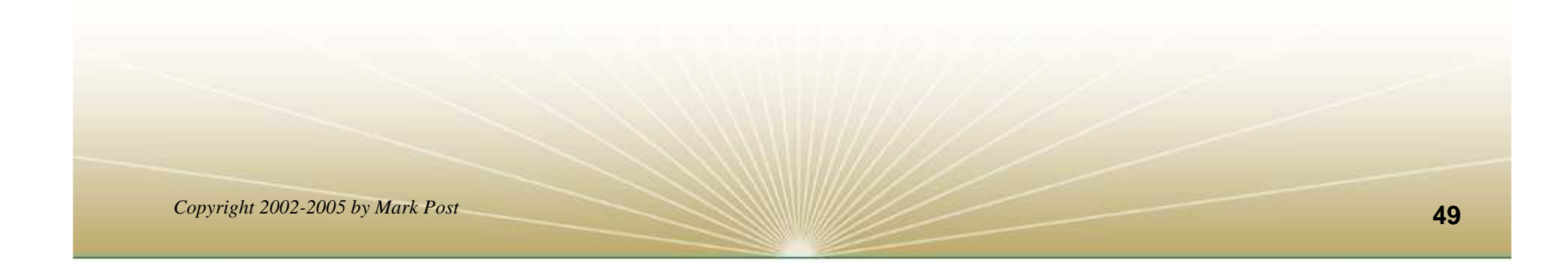

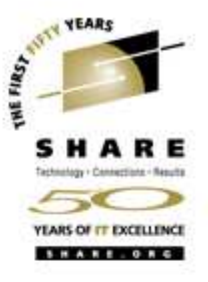

### **System startup and shutdown**

- From the HMC, just like any other OS, except no loadparms are needed/used.
- From VM, there are usually some CMS/CP commands issued in PROFILE EXEC, followed by a'CP IPL devno CLEAR'
- From VM, you can still IPL from the reader, if desired.
- snIPL (simple network IPL)
- How the rest of the system is brought up by init is a very complex process, beyond the scope of this talk.

#### **System startup and shutdown (2)**

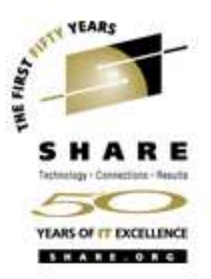

- When shutting down, it is important to do it *properly*. File system corruption and data loss can result otherwise.
- Use the halt, reboot or shutdown command.
- You can use shutdown to warn any logged on users, and/or set the shutdown to some time in the future.
- The shutdown command has options to reboot, halt, or cancel a previous shutdown command.

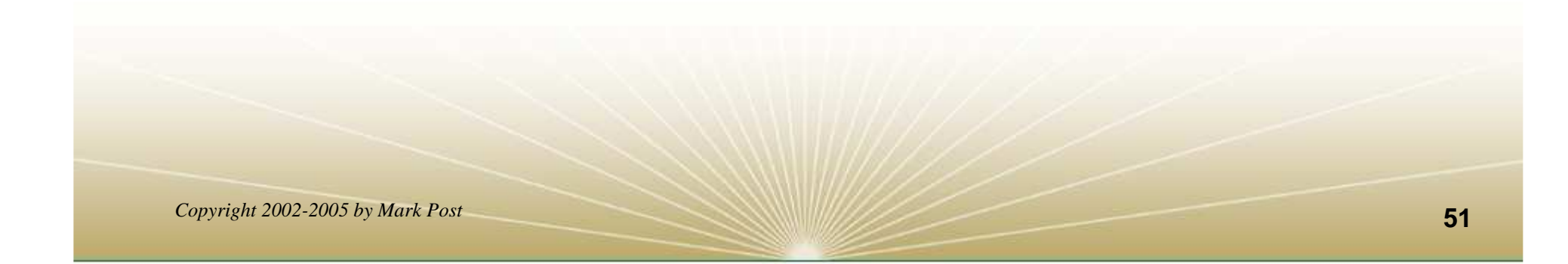

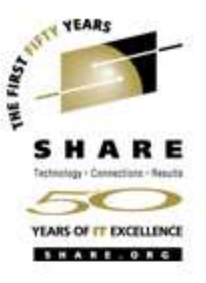

#### **Performance management**

- Some "standalone" native Linux tools:
	- top, ntop, httperf, sar, iostat, gkrellm, pload, statnet, Big Brother, iptraf
	- Understand that in a shared environment, such as z/VM, these will *all* be lying to you in certain ways.
- Proprietary products
	- Velocity Software ESALPS (under z/VM)
	- BMC MAINVIEW
	- Candle OMEGAMON XE

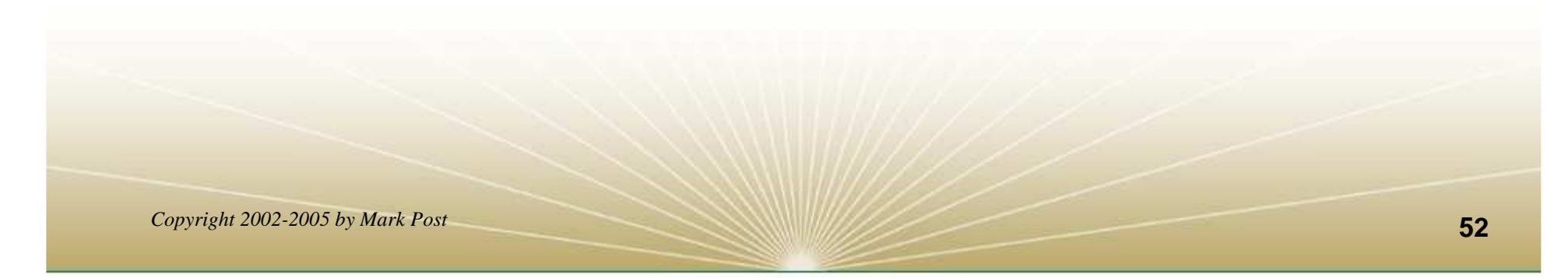

![](_page_52_Picture_0.jpeg)

# **Creating additional images**

- Some commercial tools
- Can be done with home grown tools
- For large "penguin farms," knowing what to share between images and how is key.
- IBM Redbook "Linux on IBM zSeries and S/390: ISP/ASP Solutions," SG24-6299

#### **Questions?**

![](_page_53_Picture_1.jpeg)

![](_page_53_Picture_2.jpeg)

![](_page_54_Picture_0.jpeg)

# **Additional information - web sites**

- http://linuxvm.org/ (Largely Linux/390 specific)
- $\bullet$  http://www.marist.edu/htbin/wlvindex?linux-390(Linux/390 mailing list)
- $\bullet$ http://www.slack390.org/
- •http://www.kernel.org/
- •http://www.linux.org/
- $\bullet$  http://www.tldp.org/ (The Linux Documentation Project)

![](_page_55_Picture_0.jpeg)

# **Additional information - Redbooks**

- http://www.redbooks.ibm.com/
- Linux for S/390, SG24-4987
- Linux for zSeries and S/390: Distributions, SG24-6264
- Linux on zSeries and S/390: ISP/ASP Solutions, SG24-6299
- Linux on zSeries and S/390: Application Development, SG24-6807
- Linux on zSeries and S/390: System Management, SG24-6820

# **Additional information – Redbooks (2)**

![](_page_56_Picture_1.jpeg)

- Linux on zSeries and S/390: Large Scale Linux Deployment, SG24-6824
- Linux on zSeries and S/390: Performance Measurement and Tuning, SG24-6926
- Linux with zSeries and ESS: Essentials, SG24-7025
- $\bullet$  Experiences with Oracle for Linux on zSeries, SG24-6552
- SAP on DB2 UDB for OS/390 and z/OS: Implementing Application Servers on Linux for zSeries, SG24-6847

# **Additional information – Redbooks (3)**

![](_page_57_Picture_1.jpeg)

- e-Business Intelligence: Leveraging DB2 for Linux on S/390, SG24-5687
- e-Business Intelligence: Data Mart Solutions with DB2 for Linux on zSeries, SG24-6294

![](_page_57_Picture_4.jpeg)

![](_page_58_Picture_0.jpeg)

### **Additional information – Redpieces**

- • Implementing Linux in your Network using Samba, redp0023
- Building Linux Systems Under IBM VM, redp0120
- Linux on zSeries and S/390: High Availability for z/VM and Linux, redp0220
- Linux on zSeries and S/390: Securing Linux for zSerieswith a Central z/OS LDAP Server (RACF), redp0221
- Linux on zSeries and S/390: Server Consolidation with Linux for zSeries, redp0222

# **Additional information – Redpieces(2)**

![](_page_59_Picture_1.jpeg)

- Linux on zSeries and S/390: Cloning Linux Images in z/VM, redp0301
- Linux on zSeries and S/390: TCP/IP Broadcast on z/VM Guest LAN, redp3596
- Linux on zSeries and S/390: Managing a Samba Server from z/VM, redp3604
- Linux on zSeries and S/390: Porting LEAF to Linux on zSeries, redp3627
- Linux on zSeries and S/390: Virtual Router Redundancy Protocol on VM Guest LANs, redp3657

# **Additional information – Redpieces(3)**

![](_page_60_Picture_1.jpeg)

- Linux on zSeries and S/390: z/VM Configuration for WebSphere Deployments, redp3661
- Linux on zSeries and S/390: Building SuSE SLES8 Systems under z/VM, redp3687
- Linux on zSeries and S/390: VSWITCH and VLAN Features of z/VM 4.4, redp3719
- e-commerce Patterns for Linux on zSeries Using WebSphere Commerce Suite V5.1 Patterns for ebusiness series, redp0411
- Getting Started with zSeries Fibre Channel Protocol, redp0205

# **Additional information – Redpieces(4)**

![](_page_61_Picture_1.jpeg)

- WebSphere Portal Installation on Linux for zSeries, redp3699
- Open Your Windows with Samba on Linux, redp3780

![](_page_61_Picture_4.jpeg)

# **Additional information – Hints & Tips**

![](_page_62_Picture_1.jpeg)

- Linux on zSeries: Configuring gcc as a cross-compiler, tips0005
- • Dynamic management of DASD devices in Linux running on zSeries, tips0023
- Formatting and Labeling a DASD Volume for Linux Guests Running Under z/VM, tips0275
- Partitioning DASD for Linux Guests Running under z/VM, tips0277

#### **Additional information - Usenet ("news")**

•

•

- •alt.os.linux.dial-up
- •alt.os.linux.redhat
- •alt.os.linux.slackware
- •alt.os.linux.suse
- •alt.os.linux.turbolinux
- $\bullet$ comp.os.linux.admin
- $\bullet$ comp.os.linux.advocacy
- $\bullet$ comp.os.linux.announce
- •comp.os.linux.development.apps
- •comp.os.linux.development.system
- •comp.os.linux.hardware
- •comp.os.linux.help
- •comp.os.linux.misc
- comp.os.linux.networking
- •comp.os.linux.questions
- $\bullet$ comp.os.linux.redhat
- $\bullet$ comp.os.linux.security
- •comp.os.linux.setup
- •comp.os.linux.x
- • comp.protocols.smb(Samba, mainly)
- •linux.debian.devel.mentors
- • linux.debian.devel.qa
	- linux.debian.devel.release
	- linux.debian.ports.s390
- linux.debian.project
- •linux.debian.project
- linux.debian.security

•linux.dev.c-programming•linux.dev.kernel•linux.dev.laptop•linux.dev.newbie•linux.help•linux.kernel•linux.net.masquerade•linux.redhat.announce•linux.redhat.devel•linux.redhat.install•linux.redhat.pam •linux.redhat.rpm•linux.samba•linux.sources.kernel

YEARS

# **Additional information - O'Reilly books**

- \* Apache: The Definitive Guide, 2nd EditionApache Pocket Reference
- \* Building Internet Firewalls, 2nd Ed
- \* DNS and BIND, 4th Edition
- \* Learning Perl, 3rd Edition
- \* Learning the bash Shell, 2nd Edition
- \* Learning the vi Editor, 6th EditionMySQL & mSQL
- \* Perl Cookbook Perl for System Administration Perl for Web Site ManagementPerl in a Nutshell

![](_page_64_Picture_9.jpeg)

# **Additional information - O'Reilly books (2)**

![](_page_65_Picture_1.jpeg)

- \* Programming Perl, 3rd Edition
- \* Running Linux, 3rd Edition Samba Pocket Referencesed & awk Pocket Reference
- \* sed & awk, 2nd Edition
- \* sendmail, 2nd Editionsendmail Desktop Reference
- \* SSH, The Secure Shell: The Definitive Guide
- \* TCP/IP Network Administration, 2nd Edition
- \* Using Samba comes with the softwarevi Editor Pocket Reference

![](_page_65_Picture_10.jpeg)

![](_page_66_Picture_0.jpeg)

# **Additional information - O'Reilly books (3)**

*Copyright 2002-2005 by Mark Post* \* Networking CD BookshelfTCP/IP Network Administration, 2nd Editionsendmail, 2nd Edition sendmail Desktop ReferenceDNS and BIND, 3rd Edition Practical UNIX & Internet Security, 2nd EditionBuilding Internet Firewalls \* The Perl CD Bookshelf, Version 2.0 Programming Perl, 3rd Edition Perl for System AdministrationPerl in a NutshellPerl CookbookAdvanced Perl Programming

![](_page_67_Picture_0.jpeg)

# **Additional information - O'Reilly books (4)**

\* The Linux Web Server CD BookshelfRunning Linux, 3rd EditionLinux in a Nutshell, 3rd EditionApache: The Definitive Guide, 2nd EditionMySQL & mSQLProgramming the Perl DBICGI Programming with Perl, 2nd Edition

#### **Command comparison**

![](_page_68_Picture_1.jpeg)

![](_page_68_Picture_216.jpeg)

![](_page_69_Picture_0.jpeg)

# **Command Comparison (2)**

![](_page_69_Picture_74.jpeg)

![](_page_70_Picture_0.jpeg)

# **Command comparison (3)**

![](_page_70_Picture_219.jpeg)

- cd
- $\bullet$ mkdir
- •rmdir
- $\bullet$ less / more
- $\bullet$ ping
- $\bullet$ traceroute

![](_page_70_Picture_220.jpeg)

- cd
- $\bullet$ mkdir
- $\bullet$ rmdir
- $\bullet$  more
	- $\bullet$ ping
	- $\bullet$ tracert

 $\bullet$ nslookup

Linux

- $\bullet$ nslookup
- $\bullet$ netstat
- $\bullet$  route print
- •find
- • set
	- •set

![](_page_70_Picture_221.jpeg)

- nslookup
- $\bullet$ nslookup
- •netstat
- $\bullet$ route print
- $\bullet$ find
- $\bullet$ set
- set